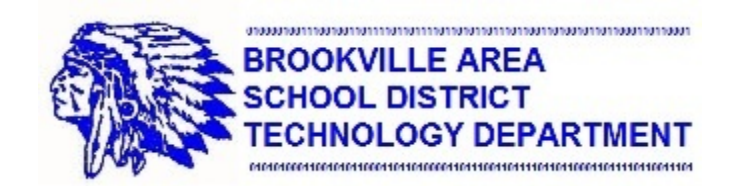

# **Troubleshooting Quick Tips!**

# **Laptops:**

- **Check power adapter connections**
- **Remove battery and try turning the laptop on**
- **Verify the touchpad lock is off**
- **Reboot your laptop**

# **Printers:**

- **Make sure the printer is powered on**
- **Check to make sure the toner is not empty and that there's paper in the tray**
- **Verify the network cable is connected**
- **Look for any error messages on the printer display**
- **Try to send a test page to the printer**
- **Reboot your laptop and try printing again**

#### **Projectors:**

- **Verify the projector is turned on**
- **Verify the VGA cable is properly connected to your laptop**
- **Make sure the proper input is selected on the projector (Computer 1 or Computer 2 on the projector remote)**
- **Make sure the proper output setting is selected on your laptop using Windows Key + P (select either Duplicate or Extend)**
- **Try rebooting your laptop**

# **Interactive Boards:**

- **Make sure the power cable is connected to the wall outlet and the AC adapter**
- **Make sure the other end of the power cable is connected to your interactive board**
- **Make sure the USB cable is connected to both your interactive board and your laptop**
- **Try calibrating your interactive board**
- **Try rebooting your computer and see if the interactive board works**

# **Network Connectivity:**

- **Make sure the network cable is connected to the wall jack**
- **Make sure the network cable is connected to the network port on your laptop**
- **Verify network status lights next to the network port on your laptop are lit and flashing**
- **Verify that your wireless network adapter is enabled**
- **Verify that you are connected to the proper wireless network**
- **Reboot your laptop and try to connect to the network again**